## CNS Vital Signs – Edit Account Profile

1

- ❑ Go to [www.cnsvs.com](http://www.cnsvs.com/)
- ❑ In the upper right-hand corner of the page select **Sign In**
- ❑ Select **View Reports and Manage Account**

**View Reports and Manage Account** 

**Generate Remote Test Code** 

Administer Cognitive Tests and Rating Scales

**ADHD Assessment Tool** 

**TIP:** You must be signed in as an **Account Administrator** to edit your profile.

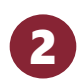

❑ Select **Edit My Account Profile** in the left-hand column of your account management page.

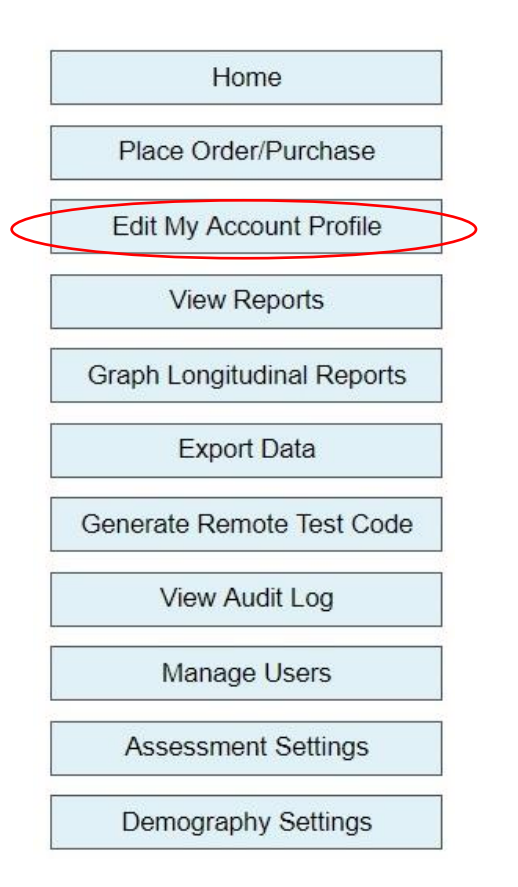

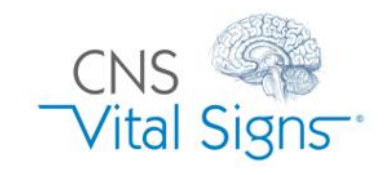

## Edit Account Profile

## CNS Vital Signs – Edit Account Profile

Update fields as necessary a

Choose the provider specialty or account owner's role b

Adjust password & security settings. EOT (End of Test) notifications are emails when ANY test is completed. Individual EOT notifications are set at the user level (see "Manage Users"). c

3

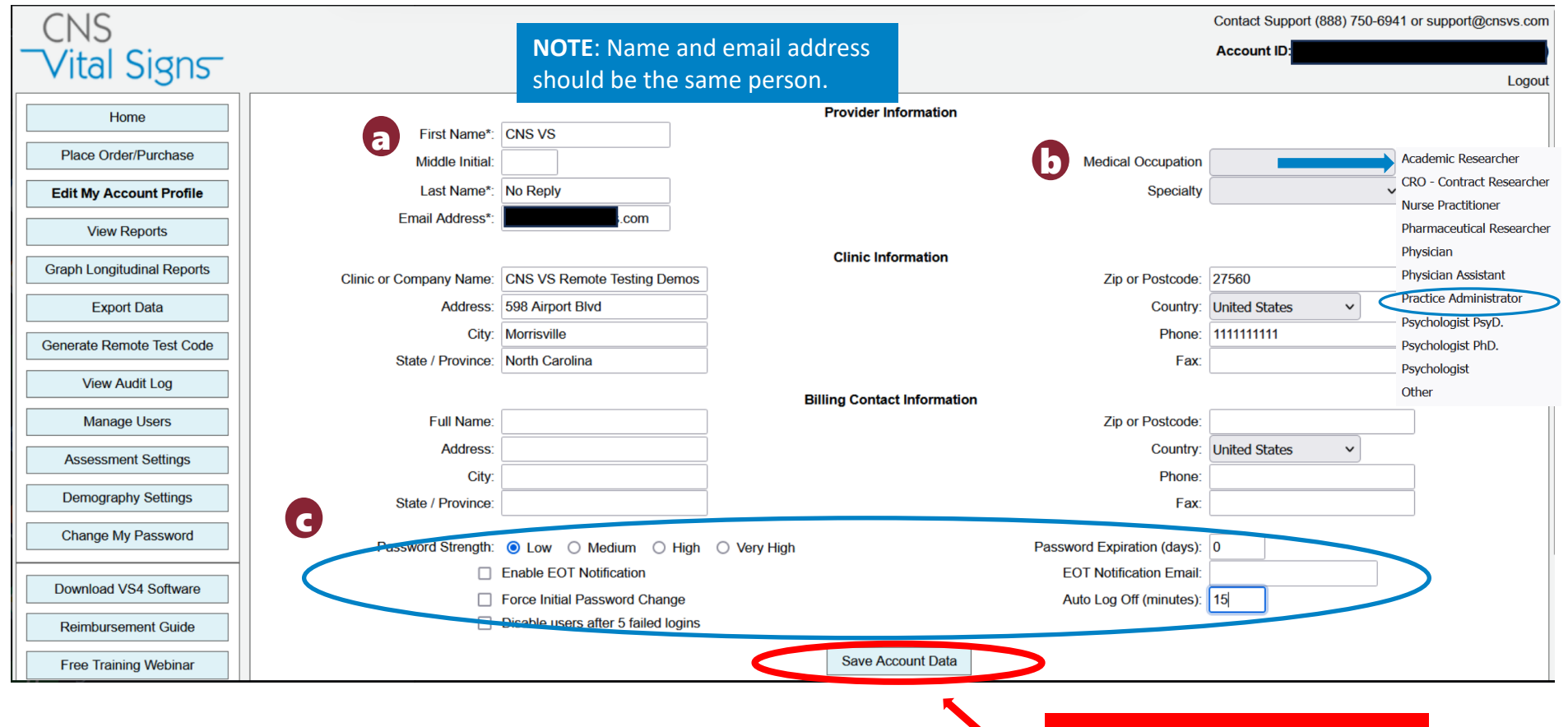

**Don't forget to click here to SAVE your account data**

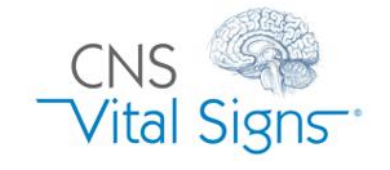

## Edit Account Profile